## **Disibod-Realschule plus Bad Sobernheim**

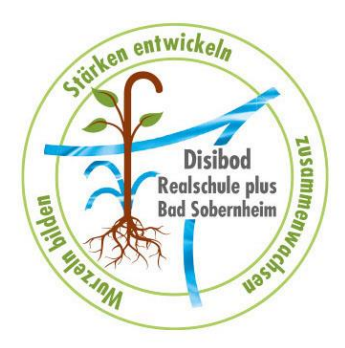

# **WEBUNTIS - KRANKMELDUNG - ANLEITUNG -**

Liebe Eltern und Erziehungsberechtigte, in WebUntis besteht die Möglichkeit, Ihr Kind abwesend zu melden.

Vorteil:

- **kein** Anruf im Sekretariat notwendig
- das Erstellen eines automatischen Entschuldigungsschreibens zum Drucken (siehe Krankmeldung über den Browser (Computer)).
- Übersicht über die Fehltage

Hierfür stehen Ihnen zwei Möglichkeiten zur Verfügung:

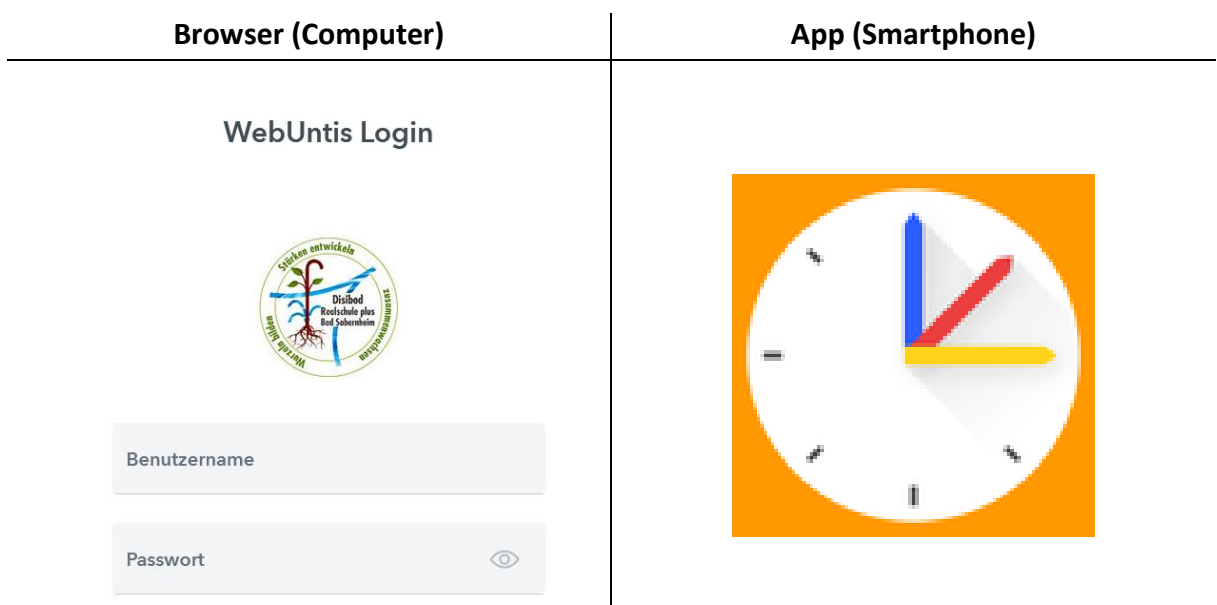

### **A) KRANKMELDUNG ÜBER DEN BROWSER (COMPUTER)**

- 1) Anmelden auf der WebUntis-Homepage: <https://herakles.webuntis.com/WebUntis/?school=rsbadsobernheim#/basic/login>
- 2) Übersicht  $\rightarrow$  Abwesenheit melden

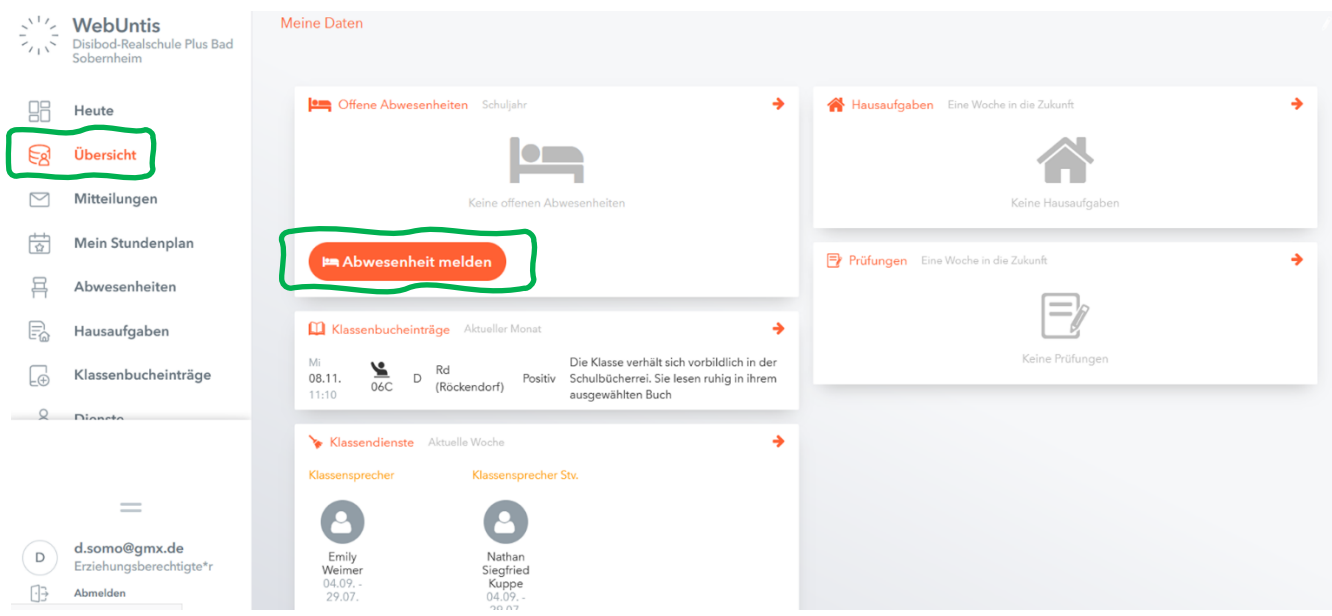

3) Zeitraum (Datum und Uhrzeit) auswählen  $\rightarrow$  passenden Abwesenheitsgrund anwählen (Bspw. *Krankheit* oder *Arzttermin*) → Speichern

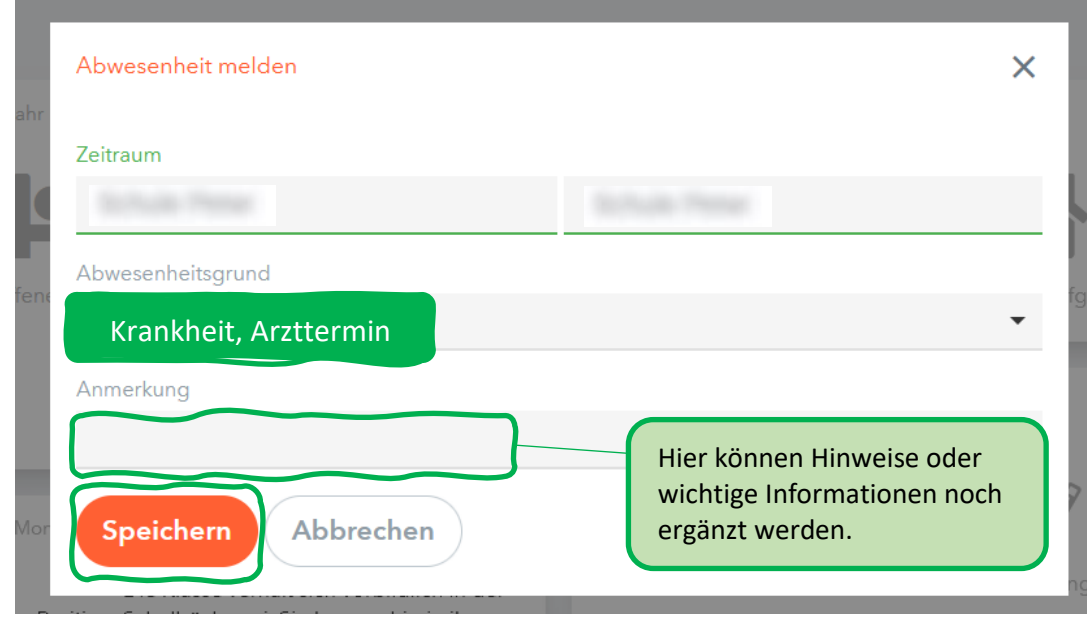

#### 4) Abwesenheiten → Abwesenheit melden

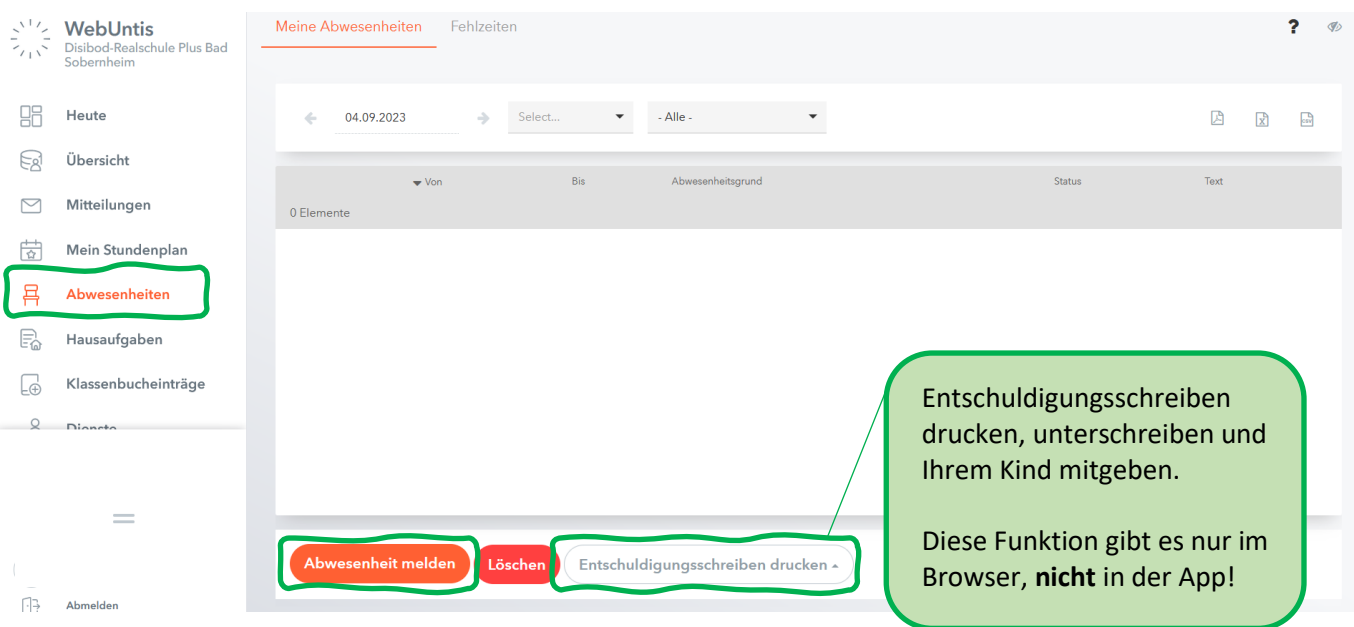

5) Siehe Punkt 3

### **B) KRANKMELDUNG ÜBER DIE APP (SMARTPHONE)**

- 1) WebUntis-APP im App-Store oder Play-Store herunterladen und anmelden
- 2) Start  $\rightarrow$  Meine Abwesenheit

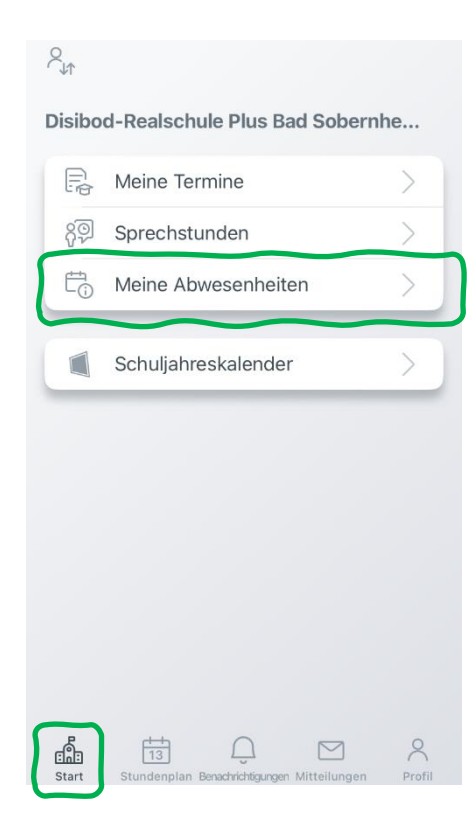

3) Mit "+" kann eine neue Abwesenheit gesetzt werden

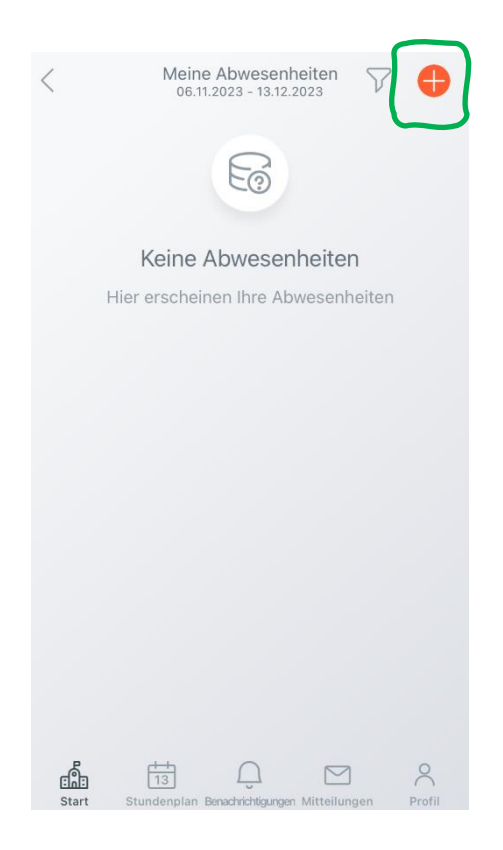

4) Zeitraum "Start" und "Ende" passend eingeben  $\rightarrow$  passenden Abwesenheitsgrund anwählen (Bspw. *Krankheit* oder *Arzttermin*) → Speichern mit dem Häkchen

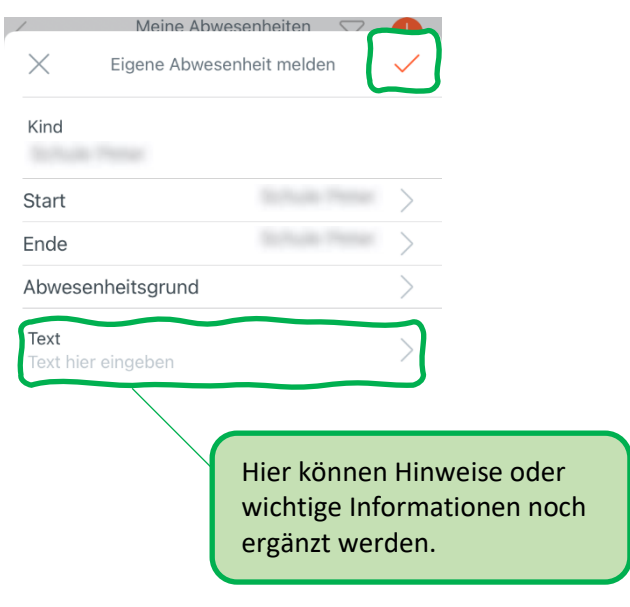